Διδασκαλία της μέτρησης τάσης – έντασης και του υπολογισμού της αντίστασης διπόλου, με τη χρήση ΤΠΕ, συγκεκριμένα: με το **Εργαστήριο Κατασκευής Κυκλωμάτων Συνεχούς Ρεύματος**, Physics Education Technology (PhET), University of Colorado, Boulder http://phet.colorado.edu/simulations/sims.php?sim=Circuit\_Construction\_Kit\_Virtual\_Lab\_Version\_DC\_Only

**ΔΙΔΑΚΤΙΚΟ ΣΕΝΑΡΙΟ με χρήση ΤΠΕ: Τάση, ένταση, αντίσταση – Νόμος Ohm – Συνδεσμολογίες Αντιστατών – Απλά ηλεκτρικά κυκλώματα 1 ο ΦΥΛΛΟ ΕΡΓΑΣΙΑΣ** 

# **Τίτλος: Μέτρηση Τάσης – Έντασης, Υπολογισμός της Αντίστασης Λαμπτήρα Σήμερα:**

- **-** Θα πραγματοποιήσεις ένα απλό ηλεκτρικό κύκλωμα, ώστε να λειτουργήσει (να φωτοβολήσει) ένας ηλεκτρικός λαμπτήρας.
- **-** Θα συνδέσεις κατάλληλα ένα αμπερόμετρο ώστε να μετρήσεις την ένταση του ρεύματος που διαρρέει ένα λαμπτήρα.
- **-** Θα συνδέσεις κατάλληλα ένα βολτόμετρο ώστε να μετρήσεις την τάση στα άκρα του ίδιου λαμπτήρα.
- **-** Θα χρησιμοποιήσεις τις παραπάνω μετρήσεις για να υπολογίσεις την αντίσταση του λαμπτήρα αυτού.

## **Δραστηριότητα 1η**

• Πραγματοποιείστε το κύκλωμα 1.1 :

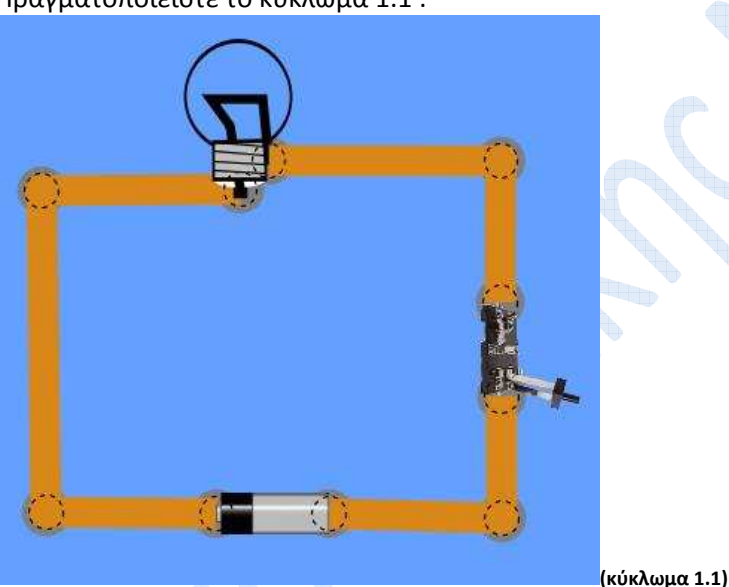

**Δραστηριότητα 2η** 

• Στη συνέχεια συνδέστε σε σειρά με το λαμπτήρα το αμπερόμετρο και πραγματοποιείστε το κύκλωμα 1.2:

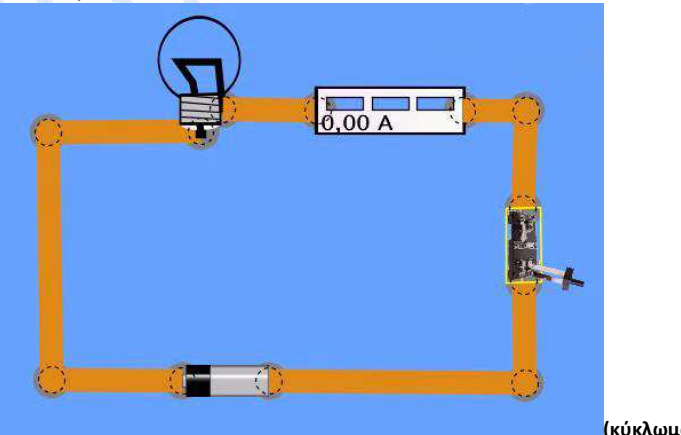

**(κύκλωμα 1.2)**

• Αφού κλείσετε το διακόπτη, καταγράψτε την ένδειξη του αμπερομέτρου. Έπειτα αφαιρέστε το αμπερόμετρο και επαναφέρετε το κύκλωμα στην αρχική του κατάσταση.

#### **Δραστηριότητα 3η**

• Στη συνέχεια, συνδέστε, παράλληλα με το λαμπτήρα, το βολτόμετρο, ώστε να πραγματοποιήσετε το παρακάτω κύκλωμα 1.3:

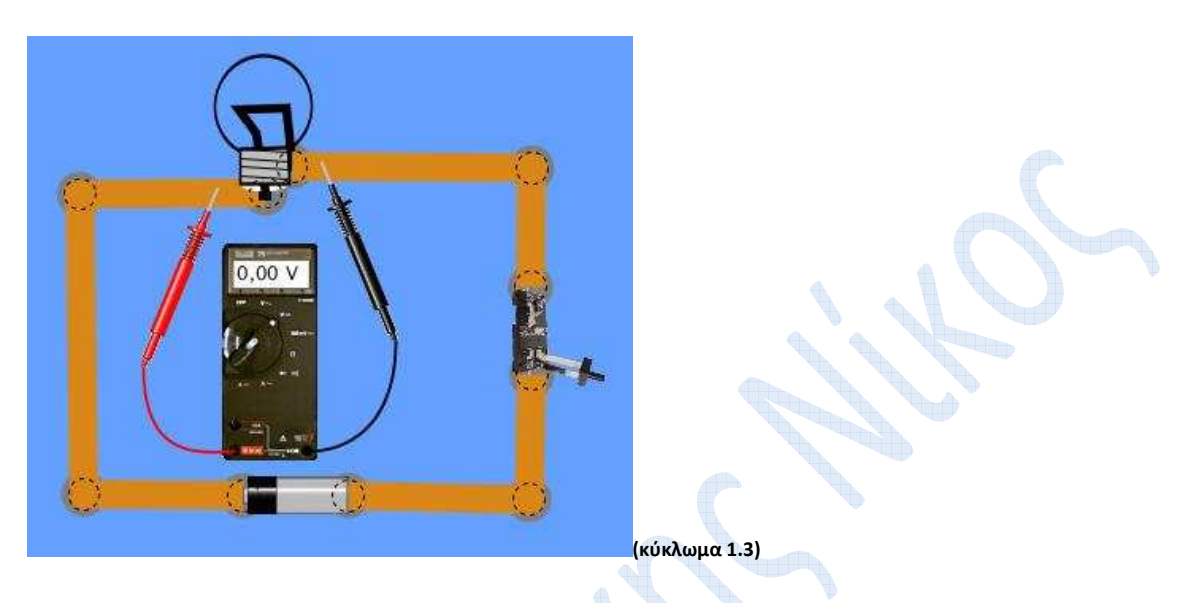

• Αφού κλείσετε το διακόπτη καταγράψτε την ένδειξη του βολτομέτρου.

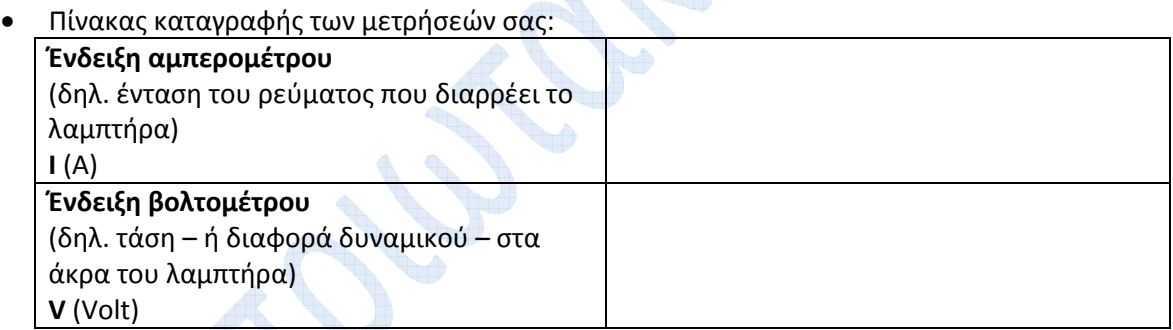

### **Δραστηριότητα 4η**

• Υπολογίστε την αντίσταση του λαμπτήρα, με βάση τις παραπάνω μετρήσεις.

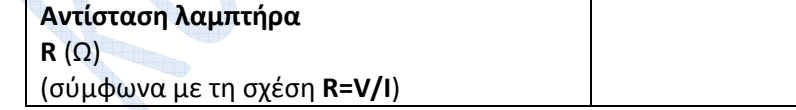

#### **Δραστηριότητα 5η**

- Εμφανίστε τις τιμές των στοιχείων του ηλεκτρικού κυκλώματος, κάνοντας κλικ στο κουμπί **«εμφάνιση τιμών»**.
- Συμφωνεί η τιμή της αντίστασης που υπολογίσατε με την αναφερόμενη τιμή; Αν όχι, τι μπορεί να παραλείψαμε;

Κυπριωτάκης Νίκ<mark>ος</mark>, Φυσικός, 1<sup>°</sup> Γυμνάσιο Μαρκόπουλου

\_ \_ \_ \_ \_ \_ \_ \_ \_ \_ \_ \_ \_ \_ \_ \_ \_ \_ \_ \_ \_ \_ \_ \_ \_ \_ \_ \_ \_ \_ \_ \_ \_ \_ \_ \_ \_ \_ \_ \_ \_ \_ \_ \_ \_ \_ \_ \_ \_ \_ \_ \_ \_ \_

Διδασκαλία της μέτρησης τάσης – έντασης και του υπολογισμού της αντίστασης διπόλου, με τη χρήση ΤΠΕ, συγκεκριμένα: με το **Εργαστήριο Κατασκευής Κυκλωμάτων Συνεχούς Ρεύματος**, Physics Education Technology (PhET), University of Colorado, Boulder http://phet.colorado.edu/simulations/sims.php?sim=Circuit\_Construction\_Kit\_Virtual\_Lab\_Version\_DC\_Only